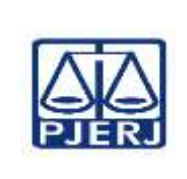

**Proposto por:** Divisão de Precatórios Judiciais (DIPRE)

**IMPORTANTE: sempre verifique no** *site* **do TJRJ se a versão impressa do documento está atualizada.**

#### **1 OBJETIVO**

Estabelecer critérios e procedimentos para a controlar pagamentos de precatórios judiciais geridos pelo Tribunal de Justiça do Estado do Rio de Janeiro.

# **2 CAMPO DE APLICAÇÃO E VIGÊNCIA**

Esta Rotina Administrativa (RAD) prescreve requisitos pertinentes ao Serviço de Pagamento do Gabinete da Presidência (GABPRES/SEPAG), bem como provê orientações a servidores das demais unidades organizacionais (UOs) que têm interfaces com este processo de trabalho, passando a vigorar a partir de 20/09/2019.

# **3 DEFINIÇÕES**

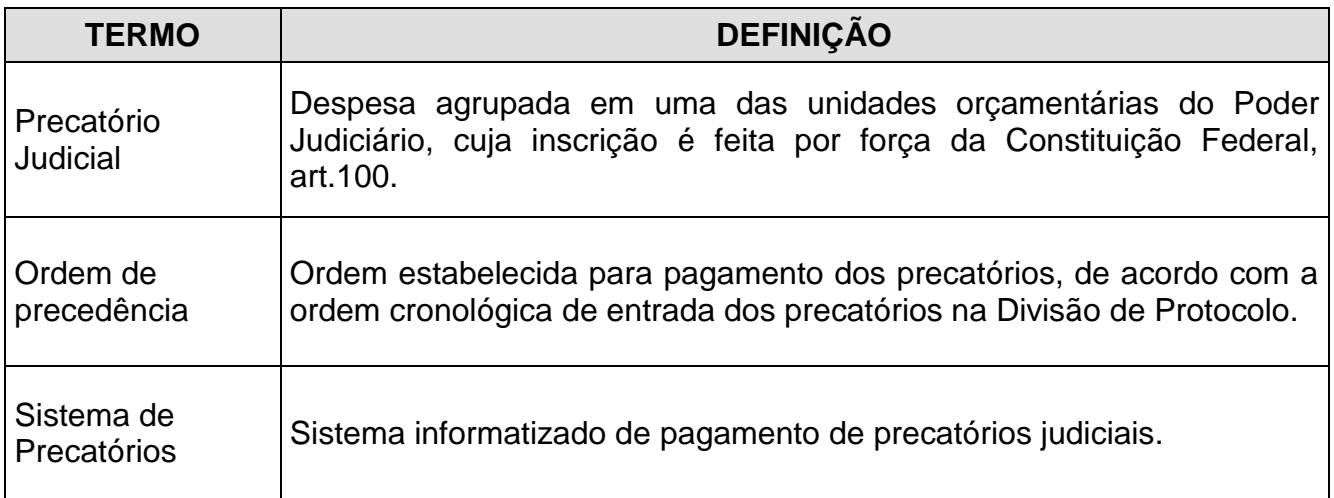

### **4 REFERÊNCIAS**

- Constituição Federal, art. 100 e seus parágrafos, que disciplina os pagamentos devidos pela fazenda pública;
- Emenda Constitucional nº 94/2016, que obriga a quitação até 31 de dezembro de 2020, do pagamento do acervo da dívida dos precatórios pendentes até 25 de março de 2015;

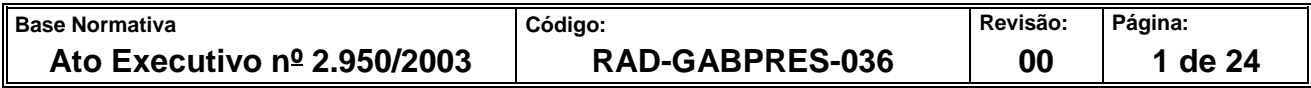

- Emenda Constitucional nº 99/2017, que estende o prazo para pagamento do acervo das dívidas de precatórios de 2020 para 2024;
- Art. 78 e parágrafos, do Ato das Disposições Constitucionais Transitórias, que trata do parcelamento dos Precatórios Judiciais;
- Art. 97, do Ato das Disposições Constitucionais Transitórias, que instituiu o regime especial de pagamento de precatórios pelos Estados, Distrito Federal e Municípios;
- Código de Processo Civil, art. 910;
- Lei 9494 de 10 de setembro 1997 Disciplina a aplicação da tutela antecipada contra a Fazenda Pública, altera a Lei nº 7.347, de 24 de julho de 1985, e dá outras providências;
- Resolução CNJ nº 115 de 29 de junho de 2010 Dispõe sobre a Gestão de Precatórios no âmbito do Poder Judiciário;
- Resolução CNJ nº 123 de 09 de novembro de 2010 que acrescenta e altera dispositivos da Resolução nº 115 do CNJ;
- Ato normativo TJ Nº 02/2019 Disciplina no âmbito do Poder Judiciário do Estado de Rio de Janeiro o processamento e pagamento de Precatórios e Requisições de Pequeno Valor e dá outras providências;
- Ato Normativo 18/2018- Regulamenta no âmbito do Poder Judiciário do Estado do Rio de Janeiro os critérios de atualização para pagamento dos precatórios judiciais;
- Lei Complementar nº 101/2000 (Lei de Responsabilidade Fiscal) Estabelece normas de finanças públicas voltadas para a responsabilidade na gestão fiscal e dá outras providências;
- Lei Complementar estadual nº 147/2013 Dispõe sobre a utilização de parcela de depósitos judiciais para pagamento de precatórios;

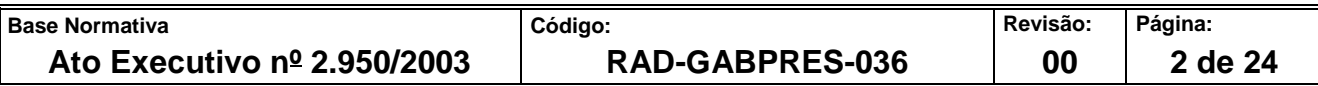

- Portaria 86/2019 Resolve que os atos mencionados deverão ser realizados pelo servidor da Divisão de Precatórios Judiciais, do Gabinete da Presidência, sob pessoal e direta responsabilidade do Diretor, independentemente de despacho judicial;
- Decreto nº 12.716/89-Sefaz-RJ Dispõe sobre o recolhimento do produto da arrecadação do imposto sobre a renda e proventos de qualquer natureza sobre rendimentos pagos pelos órgãos dos Poderes Legislativo e Judiciário, do Estado do Rio de Janeiro, bem como pelas autarquias e fundações por ele instituídas e mantidas, e dá outras providências;
- Portaria SUAR nº 036 de 22 de março de 2007 Dispõe sobre a criação do código de receita para recolhimento do imposto de renda incidente sobre pagamentos de precatórios judiciais.

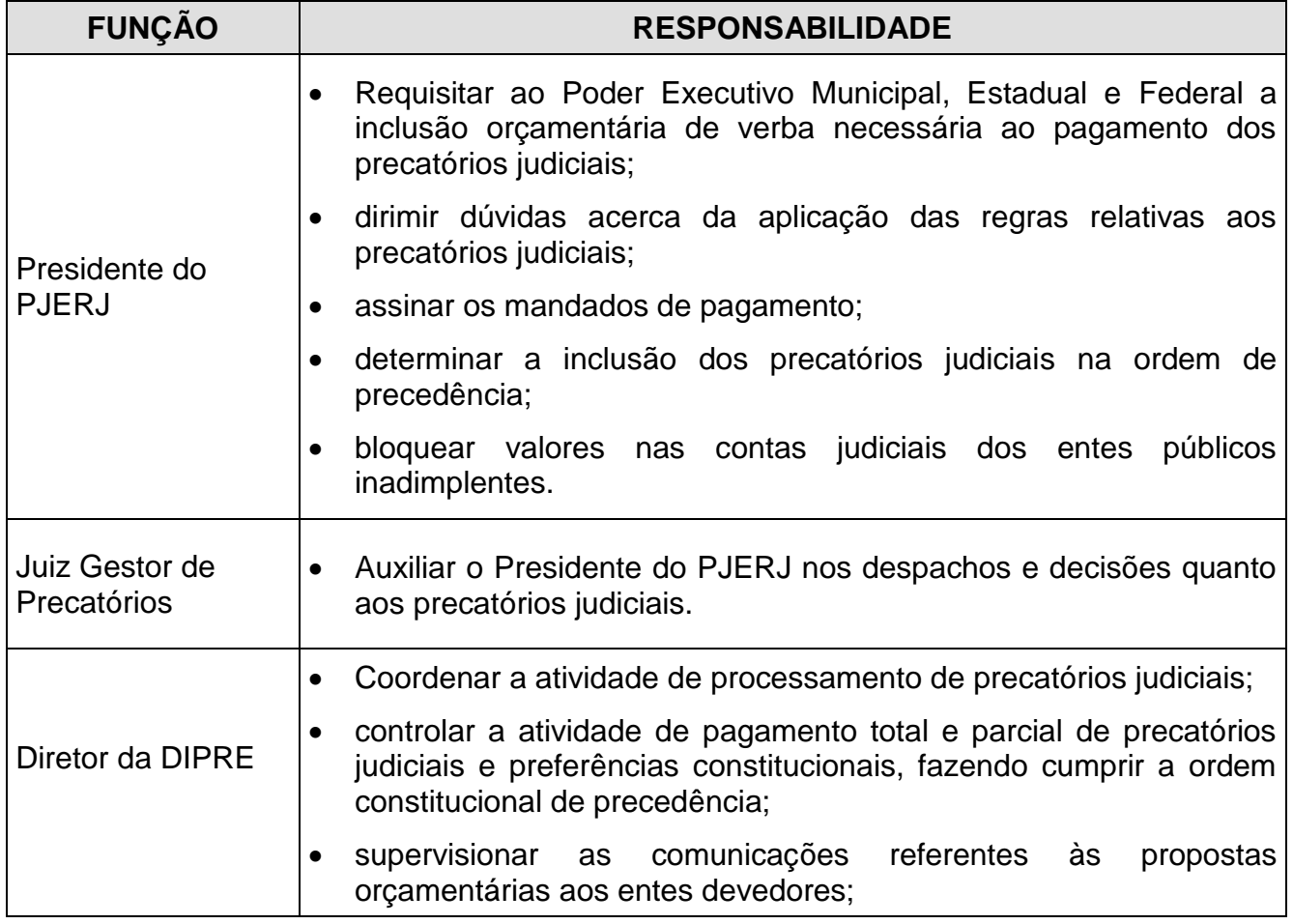

### **5 RESPONSABILIDADES GERAIS**

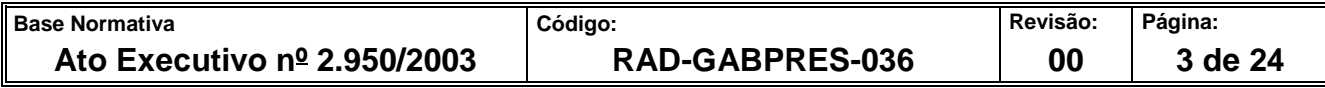

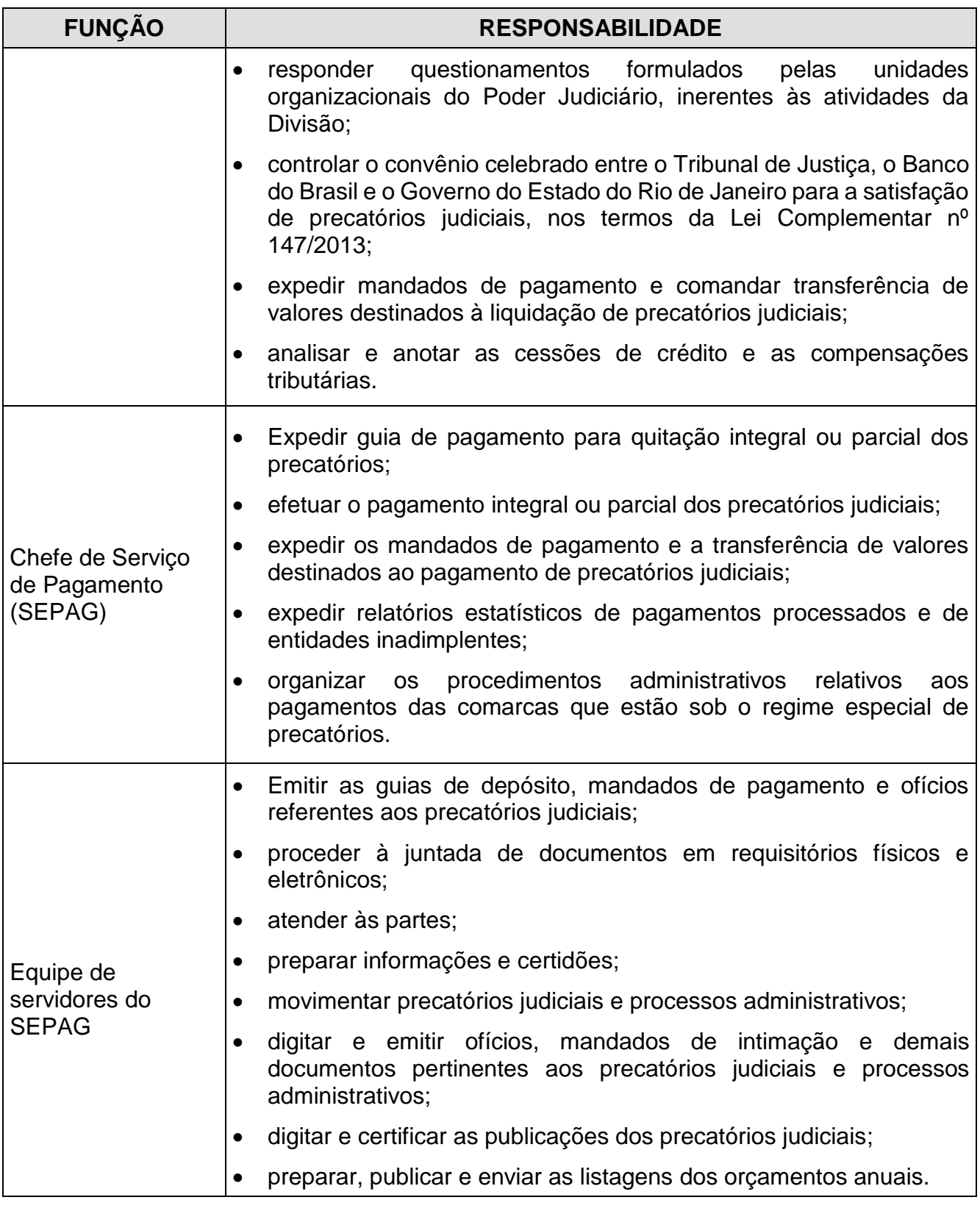

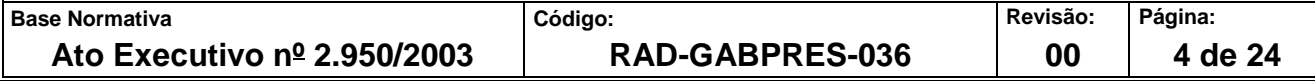

#### **6 CONDIÇÕES GERAIS**

- **6.1** O pagamento de precatório segue ordem cronológica, tem preferência em decisões em processos que discutem salários, vencimentos, proventos, pensões, benefícios previdenciários e indenizações por morte ou invalidez.
- **6.2** Os assuntos pertinentes aos precatórios judiciais sob o regime comum de pagamento de precatórios e o regime especial de pagamento de precatórios são tratados em processo administrativo por ente devedor e por orçamento anual.
- **6.3** Semestralmente ou quando informado, o SEPAG atualiza no sistema de precatórios os dados pertinentes aos representantes dos entes devedores, no caso dos municípios são os prefeitos, procuradores, endereços, e-mails e telefones, e no caso dos entes afins aos municípios, quais sejam institutos, fundações, serviços autônomos, etc, são seus representantes legais, endereços, e-mails e telefones.
- **6.4** Estes dados acima são necessários para emissão de ofícios, publicações, intimações e, demais documentos e atos, sendo a consulta feita pela internet no *site* oficial do ente devedor, tanto no processamento dos precatórios judiciais quanto nos processos administrativos.
- **6.5** Todas as movimentações que ocorrem no processo administrativo devem ser informadas no e-PROT.
- **6.6** Noventa dias antes do encerramento do ano em curso, autuam-se os processos administrativos para cada entidade devedora, que se encontram no Regime Especial de Pagamento e no Regime Comum de Pagamento, para que sejam analisados os assuntos pertinentes aos precatórios a serem pagos naquele orçamento.
- **6.7** O Plano de Pagamento de Precatórios é homologado (no caso do Regime Especial), por despacho da Diretoria Geral de Planejamento Coordenação e Finanças (DGPCF) com cópia da decisão judicial quanto ao tipo de regime e outras determinações pertinentes.
- **6.8** Os entes devedores realizam os depósitos judiciais mediante o pagamento de Guia de Depósito Judicial Eletrônica do Banco do Brasil extraída do site do Banco do Brasil pelo chefe do SEPAG ou seu substituto.

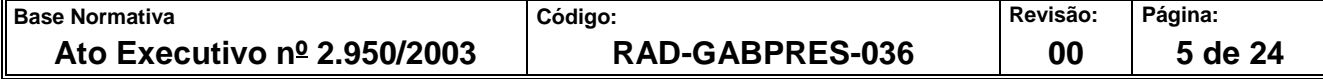

- **6.9** A Guia de Depósito Judicial Eletrônica deve ser solicitada pelo ente devedor por petição ou ofício endereçado ao GABPRES, que encaminha o requerimento ao SEPAG.
- **6.10** Considera-se dentro do prazo os depósitos realizados dentro do mês em que a guia é emitida pelo SEPAG.
- **6.11** A extração de guias de depósito judicial eletrônicas e demais procedimentos relacionados são realizados pelo *site* do Banco do Brasil (https://www63.bb.com.br/portalbb/djo/login,802,4647,4654,0,1.bbx) mediante *login* e senha de acesso ao *site* do Banco do Brasil que são solicitados por ofício ao gerente geral da agência "Setor Público Rio de Janeiro".
- **6.12** Informações relativas aos depósitos judiciais são obtidas no *site* do Banco do Brasil pelo ID Depósito, que é um número composto por 18 dígitos que identifica o depósito judicial quando da entrada do recurso no Banco do Brasil. O ID foi criado para possibilitar o recolhimento de valores relativos a depósitos judiciais efetivados e para identificar a conta judicial que foi gerada em vinculação ao ID.

### **7 INSTRUIR PROCESSO ADMINISTRATIVO DAS ENTIDADES DEVEDORAS**

**7.1** A cada orçamento novo que se inicia, o SEPAG abre um processo administrativo por ano para cada entidade devedora do regime especial e do regime comum.

#### **Termo de Autuação de Processo Adminstrativo**

- **7.2** Chefe do SEPAG/substituto, ou quem o substitua ou auxilia, subscreve o Termo de Autuação de Processo Administrativo.
- **7.3** Encaminha ao juiz gestor de precatório.
- **7.4** O juiz gestor de precatórios assina no exercício da administração vigente, com o texto padrão.
- **7.5** Encaminha as peças para Serviço de Protocolo e Arquivo do Gabinete da Presidência (GABPRES/SEPAR).

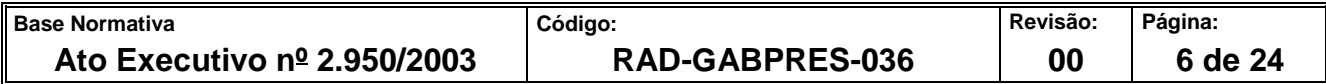

- **7.6** Recebe o processo administrativo devidamente autuado.
- **7.7** Intima o ente devedor para pagamento.
- **7.8** Aguarda resposta do ente devedor.
	- **Expedição de Cópia de Ofício ao Ente Devedor Informando Sobre o Orçamento a Ser Vencido Naquele Ano.**
- **7.9** O diretor da DIPRE assina de ordem, com o texto padrão.
- **7.10** A equipe do SEPAG encaminha as peças para o SEPAR, para autuação.
- **7.11** Recebe o processo administrativo devidamente autuado.
- **7.12** Aguarda resposta do ente devedor.
	- **Recebimento de comprovante de postagem do original do ofício via correios e comprovante de entrega do ofício. Se a intimação ocorrer por oficial de justiça, junta o mandado cumprido.**
- **7.13** Consulta o site dos correios através o do código do AR que consta no comprovante de postagem do ofício.
- **7.14** Anexa ao ofício o relatório com o orçamento a vencer, com valor atualizado na data da emissão do ofício.
- **7.15** Elabora ofício em 03 (três) vias.
- 7.15.1 Obtêm número do ofício em controle de ofícios disponível em pasta compartilhada em todos os computadores dos funcionários da SEPAG.
- 7.15.2 Coloca 3º via em pasta própria no SEPAG.
- **7.16** Aguarda resposta do ente devedor.
- **7.17** Instrui o processo administrativo com as peças que fundamentam o pagamento: comprovante de postagem do original do ofício via correios e comprovante de entrega do ofício, relatório Precatórios Judiciais Não-Pagos Analítica Origens Afins extraído do sistema Precatório, no caso de regime especial: ofício do TRF e TRT com a relação

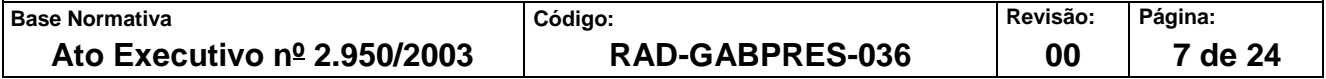

dos estoques de precatórios dos municípios, informação ao Juiz de Precatórios sobre o regime do ente devedor com o estoque de precatórios do TJ, TRF e TRT, Plano Anual de Pagamento de Precatórios homologado, despacho da DGPCF sobre o plano de pagamento, cópia da decisão judicial quanto ao tipo de regime e outras determinações para providências.

### **8 PAGAR PRECATÓRIOS DAS ENTIDADES DO REGIME GERAL**

#### **Se depósito ocorrer dentro do prazo previsto**

- **8.1** O SEPAG recebe do GABPRES ofício ou petição do ente devedor com a solicitação de guia para depósito.
- 8.1.1 Emite as guias de pagamento nos últimos 3 meses do orçamento corrente ou, antes deste prazo.
- **8.2** O Chefe do SEPAG/substituto junta o expediente nos autos e prepara as guias extraídas do *site* do Banco do Brasil:

https://www63.bb.com.br/portalbb/djo/id/IdDeposito,802,4647,4648,0,1.bbx

- **8.3** Encaminha guias por ofício ou *e-mail*.
- **8.4** Junta no processo uma cópia do ofício, o comprovante da postagem via correios e consulta do AR no site dos correios (comprovação de entrega do ofício ao destinatário).
- **8.5** O chefe do SEPAG/substituto certifica no processo que foi oficiado ao município devedor com envio da guia de depósito.
- **8.6** Abre conclusão ao juiz gestor de precatórios para ciência e despacho.
- **8.7** Recebe processo devolvido com despacho.
- **8.8** Caso seja determinado a publicação do despacho, SEPAG anota na contracapa do processo administrativo o nome completo e OAB do Procurador Geral do Município para que seus dados constem na publicação.
- **8.9** Caso não seja determinado, o SEPAG dá prosseguimento ao processo.

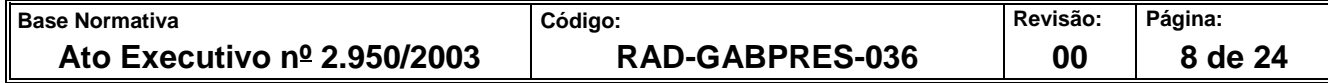

- **8.10** Recebe do ente devedor oficio ou petição com comprovante de depósito da guia dentro do prazo determinado.
- **8.11** O Chefe do SEPAG/substituto acessa o site do Banco do Brasil com *login* e senha particular, consulta o número do ID Depósito.
- **8.12** Após obter a conta judicial gerada no depósito da guia emitida/paga, o chefe do serviço de pagamento acessa o extrato da conta judicial gerada.
- **8.13** Imprime e junta o extrato ao processo administrativo.
- **8.14** Certifica que as guias emitidas foram depositadas corretamente.
- **8.15** Digitaliza a certidão e a guia de depósito para que sejam incluídas como peças do requisitório no sistema.
- **8.16** Cadastra a conta no sistema precatório.
- **8.17** Abre conclusão para o juiz gestor de precatórios para ciência/despacho.
- **8.18** Aguarda o retorno do processo administrativo à DIPRE com o despacho de ciente do (s) depósitos e determinação da juntada das cópias das guias aos precatórios.
- **8.19** O SEPAG abre conclusão do precatório para despacho do juiz gestor de precatórios em exercício.
- **8.20** Emite, pelo sistema de precatórios uma listagem de precatórios conclusos ao juiz gestor de precatórios em duas vias, e uma via é mantida no Gabinete do Juiz para que ele possa proceder aos despachos de emissão de mandado de pagamento.
- **8.21** Recebe de volta a listagem de precatórios e providencia a publicação dos despachos e posterior emissão dos mandados de pagamento.
- **8.22** Caso haja necessidade, digitaliza os despachos e os anexa aos precatórios eletrônicos.
- **8.23** Após a determinação do juiz para a emissão de mandado(s) /ofício (s) de pagamento, o SEPAG expede os documentos e os envia para a conferência do chefe do GABPRES.

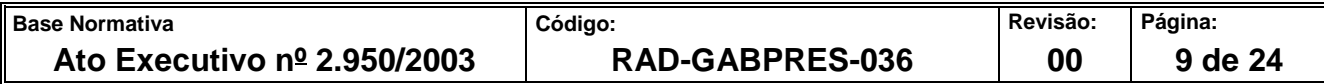

- **8.24** A DIPRE recebe os mandados ou ofícios de pagamento conferidos e os encaminha eletronicamente para a assinatura do Presidente.
- **8.25** SEPAG recebe os ofícios/mandados de pagamento eletrônicos assinados e remete virtualmente os mandados eletrônicos assinados ao portal do Banco do Brasil.
- **8.26** Imprime, para remessa à Agência Banco do Brasil, Setor Público Rio de Janeiro os respectivos ofícios que relacionam os mandados de pagamento de cada precatório, e aguarda a retirada deles por funcionário do Banco.
- **8.27** Remete para publicação no DO eletrônico, a liberação do(s) mandados(s) em 48 horas.

# **Se ocorre o depósito em atraso (a guia emitida pela DIPRE para o município quitada após a data do vencimento)**

- **8.28** SEPAG consulta o ID no *site* do Banco do Brasil e, caso verifique que o depósito da guia emitida pelo TJRJ foi feito após seu vencimento, certifica no processo administrativo o atraso.
- **8.29** Anexa ao processo o cálculo feito no sistema de precatórios que demonstra o complemento a ser depositado mediante nova guia com vencimento no final do mês em curso.
- **8.30** Para emissão de guia complementar, procede da seguinte forma:
	- Acessa o sistema de precatórios
	- Aba Precatórios;
	- Aba Alteração nova/inclusão de personagem;
	- Insere o nome do beneficiário como "novo";
	- preenche o campo CPF do beneficiário;
	- **Se o municipio devolve a(s) guia(s) emitidas e solicita eventual parcelamento da dívida.**

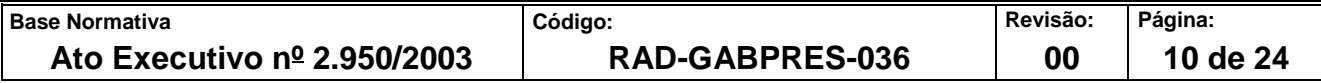

**8.31** O SEPAG junta ao processo administrativo o ofício ou petição oriunda do município com a devolução da (s) guia (s) não paga (s) e encaminha o processo administrativo para conclusão do juiz gestor de precatórios em exercício.

# **9 PAGAR PRECATÓRIOS DAS ENTIDADES DO REGIME ESPECIAL**

# **Calcular o rateio do valor dos depósitos entre os tribunais no regime especial de pagamento**

- **9.1** Quando o SEPAG recebe determinação do Juiz de precatório para pagamento de precatórios de algum ente devedor, verifica se há saldo na conta mediante consulta à planilha Comarca Pagamentos, onde são informados os depósitos realizados nas contas judiciais dos entes devedores.
- **9.2** Acessa o *site* do Banco do Brasil lança o número da conta judicial de determinado município. A relação das contas judiciais dos municípios encontra-se em planilha própria.
- **9.3** Copia a tabela de lançamentos das parcelas depositadas (dados: agência, parcela, saldo capital, saldo atualizado, número da guia e data da guia) e cola em planilha de cálculos para pagamento do município em questão. Todos os cálculos do rateio são feitos na planilha.
- 9.3.1 O SEPAG obtém informação do SECCE quanto às parcelas e ao ano do orçamento a que se referem e inclui no processo administrativo.
- **9.4** O SEPAG soma as parcelas anteriores à EC 94/2016 que pertencem exclusivamente ao TJ.
- **9.5** O SEPAG rateia as parcelas posteriores à EC 94/2016 entre o TJ, TRT e TRF, com exceção das parcelas já rateadas, mas que possuem resíduo por ter sido usado saldo capital em cálculo para pagamento anterior. Essas parcelas pertencem ao TJ.
- **9.5.1** Identifica para cada parcela posterior à EC 94/2016, o ano do orçamento a que corresponde a partir da data da guia de depósito.

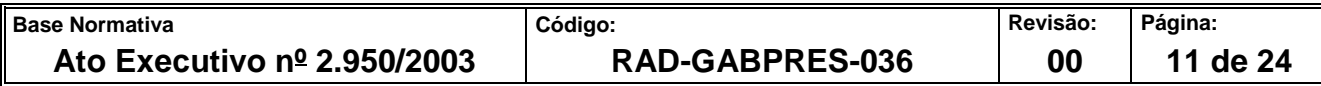

- **9.5.2** O SEPAG separa as parcelas por ano do orçamento. Para cada ano, calcula sobre cada parcela do saldo capital, o percentual que cabe ao TRF e TRT baseado no Plano Anual de Pagamento de Precatórios, e calcula sobre cada parcela do saldo atualizado, o percentual que cabe ao TJ.
- **9.5.3** SEPAG faz o somatório dos valores encontrados por tribunal e ano do orçamento. Anota para cada total quais parcelas foram utilizadas no cálculo. Essa informação é utilizada nos ofícios enviados ao Banco do Brasil para realizar as transferências dos valores para os TRT, TRF e credores dos precatórios do TJ, com valores atualizados a partir das datas dos depósitos de cada parcela.

#### **Preparar lista única de pagamento.**

- **9.6** SEPAG acessa a rotina Orçamento Idoso/DG/PPD, os precatórios com as prioridades são identificados.
- **9.7** Realiza a marcação "DG", seleciona o município e suas entidades. Exporta o relatório em planilha.
- **9.8** Realiza a marcação "Idoso", seleciona o município e suas entidades. Exporta o relatório em planilha.
- **9.9** Realiza a marcação "PPD", seleciona o município e suas entidades. Exporta o relatório em planilha.
- **9.10** Separa na lista os precatórios de acordo com o orçamento abrangido pelo processo administrativo até o limite disponível para pagamento.
- **9.11** O SEPAG extrai Estatísticas Não Pagos do sistema Precatórios. Na tela do sistema, define o intervalo orçamento inicial e final, ou só final, a data da atualização (o dia da extração do relatório), seleciona a opção todos, marca origens afins e a entidade devedora. A partir do relatório extraído, exporta para o formato *Excel*.
- **9.12** Compõe a lista os beneficiários até o limite da cota reservada para a origem devedora. Os demais credores aguardam o próximo pagamento.

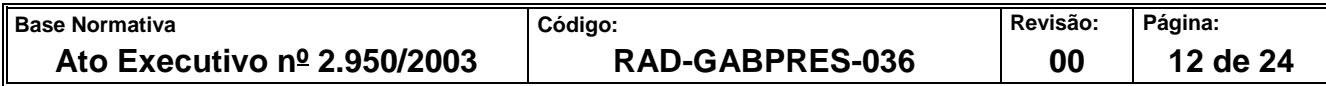

- **9.13** Caso o valor seja insuficiente para pagar todo o montante devido ao último contemplado da lista, o SEPAG não efetua o pagamento daquele precatório, e aguarda o rateio seguinte para pagá-lo integralmente.
- **9.14** Elabora uma tabela de pagamento informando o número do precatório, nome da origem, natureza do precatório, ano do orçamento, nome do beneficiário, valor, se é ordem cronológica, prioridade ou doença grave.
- **9.15** A fim de informar ao Banco do Brasil e instruir separadamente cada processo administrativo, elabora tabelas para cada orçamento semelhante às tabelas de pagamento mencionadas, porém com as seguintes informações: números dos precatórios, nome dos beneficiários, valor a ser transferido, nome do depositante, CNPJ do depositante, tipo de ação (precatório) e órgão (DIPRE).

### **Preparar ofício de transferências de valores para o Banco do Brasil**

- **9.16** O SEPAG acessa a planilha de numeração de ofício da DIPRE e reserva números de ofícios necessários, um para cada tribunal e ano de orçamento correspondente.
- **9.17** Elabora o ofício para o Banco do Brasil quanto a transferência do valor para o TJ, TRT e TRT.
- **9.18** O SEPAG informa nos ofícios relativos à transferência de valores para o TRT e TRF a conta judicial a ser debitada, quais parcelas devem ser utilizadas, dados para depósito (número da conta dos tribunais, CNPJ, favorecido, requerente e requerido), e anexa a tabela com o valor capital e datas de depósitos correspondente, como base para os acréscimos devidos.
- **9.18.1** O TRT tem uma conta judicial para cada munícipio. O TRF tem uma conta judicial única.
- 9.18.2 A data do depósito não se confunde com a data da quia.
- 9.18.3 O SEPAG orienta, no ofício relativo à transferência de valores para o TJ, que a operação seja feita em até 48 horas, e informa a conta judicial a ser debitada, valor

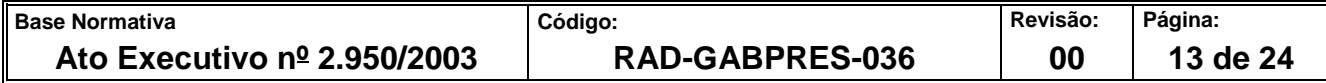

total e parcelas a serem utilizadas. Anexa documento com nome do ente devedor, data base para o pagamento e tabela com valores.

- **9.19** O SEPAG imprime os ofícios e os encaminha ao gabinete do juiz de precatórios para assinatura.
- **9.20** O SEPAG recebe os ofícios assinados, e providencia as fotocópias.
- **9.21** Junta as cópias dos ofícios nos respectivos processos administrativos, e reúne os originais em mesa própria para que sejam recolhidos por funcionário do Banco do Brasil.
- **9.22** Aguarda o retorno do funcionário do Banco do Brasil com os números das contas abertas.

#### **Gerar guia de pagamento**

- **9.23** Após a elaboração dos ofícios, o SEPAG acessa o sistema Precatórios no menu Pagamento para gerar a guia de pagamento para cada beneficiário. Na opção Controle, consulta se há guias geradas anteriormente. Na opção Manual, gera guia para pagamento integral do valor do precatório. Na opção Fracionada, gera a guia para pagamento parcial do valor do precatório. Na opção prioridade Idoso/DG, gera a guia para pagamento.
- **9.24** Quando a resposta do ofício volta do Banco do Brasil com o número da conta aberta para o beneficiário, o SEPAG lança no sistema Precatório, em Controle de Guia de Depósito.
- **9.25** Emite relatório de pagos em Estatística de Depósito Efetuado Analítico. Informa o pagamento no processo administrativo.
- **9.26** Junta as guias de pagamento nos processos de precatório e entrega uma cópia ao SECCE.

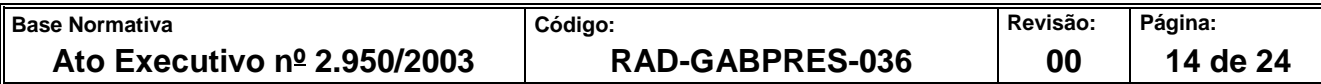

#### **10 GERAR MANDADO DE PAGAMENTO**

- **10.1** O juiz de precatório envia lista de precatórios para pagar.
- **10.2** O SEPAG analisa as peças de cada precatório através do sistema Precatório no menu Consulta em Visualização de Peças.
- 10.2.1 Caso haja pendência, o SEPAG informa ao Serviço de Processamento do GABPRES e aguarda processamento e retornar para prosseguimento.
- 10.2.2 Caso não haja pendência, o SEPAG imprime ofícios e mandados e os envia para o chefe de gabinete da presidência.
- **10.3** DIPRE recebe do GABPRES informação relativa à decisão quanto ao prosseguimento do pagamento, bem como ofícios e mandados assinados digitalmente pelo Presidente do TJ.
- **10.4** O diretor da DIPRE realiza assinatura com certificado digital pelo sistema de Precatórios no menu Pagamento, Guia de Depósito, Assina/Envia Eletrônica.

#### **11 INDICADORES**

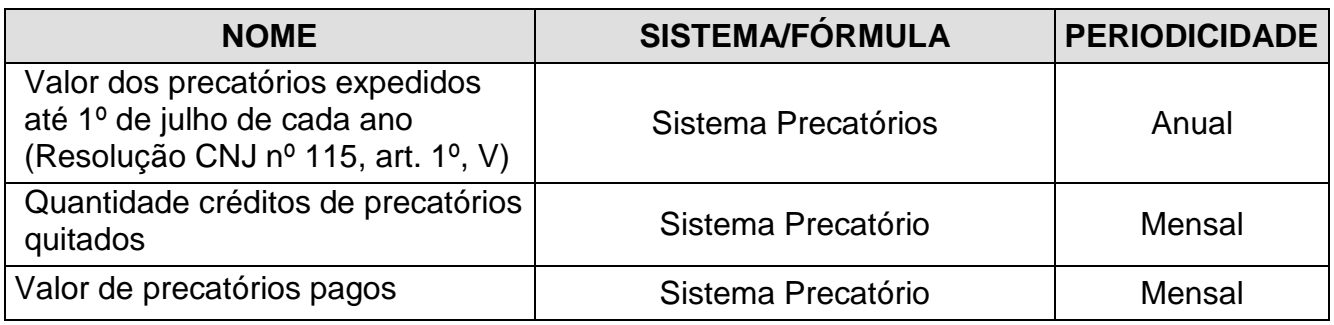

#### **12 GESTÃO DA INFORMAÇÃO DOCUMENTADA**

**12.1** As informações deste processo de trabalho são geridas pela UO e mantidas em seu arquivo corrente, de acordo com a tabela de gestão da informação documentada apresentada a seguir:

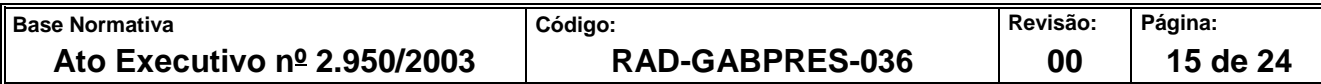

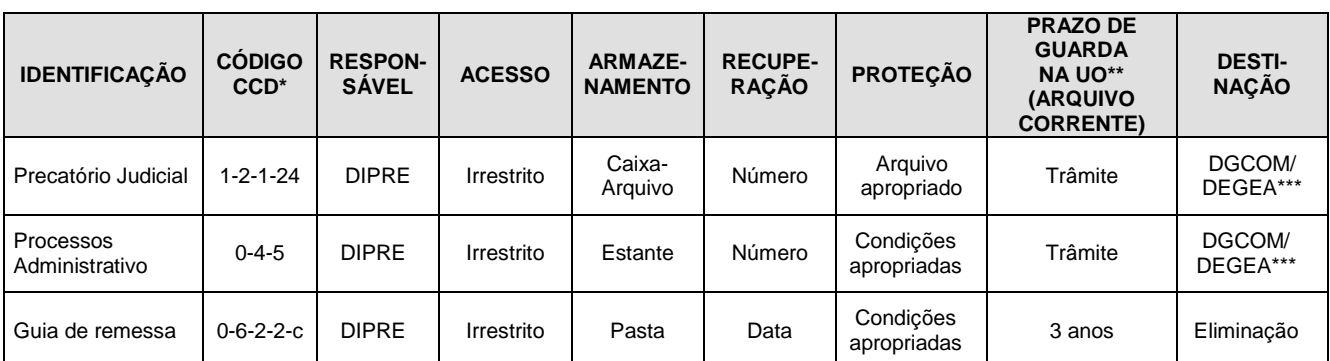

Legenda:

\*CCD = Código de Classificação de Documentos.

\*\*UO = Unidade Organizacional.

\*\*\* DGCOM/DEGEA = Departamento de Gestão de Acervos Arquivísticos, da Diretoria-Geral de Comunicação e de Difusão do Conhecimento.

Notas:

- a) Eliminação na UO procedimentos Organizar os Arquivos Correntes das Unidades Organizacionais.
- b) DGCOM/DEGEA procedimentos Arquivar e Desarquivar Documentos no DEGEA; Avaliar, Selecionar e Destinar os Documentos do Arquivo Intermediário e Gerir Arquivo Permanente.
- c) Os dados lançados no Sistema Corporativo são realizados por pessoas autorizadas e recuperados na UO. O armazenamento, a proteção e o descarte desses registros cabem à DGTEC, conforme RAD-DGTEC-021 – Elaborar e Manter Rotinas de Armazenamento de Segurança dos Bancos de Dados e Servidores de Aplicação.

#### **13 ANEXOS**

- Anexo 1 Fluxo do Procedimento Instruir Processo Administrativo das Entidades Devedoras;
- Anexo 2 –. Fluxo do Procedimento Pagar Precatórios das Entidades do Regime Geral;
- Anexo 3 Fluxo do Procedimento Pagar Precatórios das Entidades do Regime Especial;

==========

Anexo 4 – Fluxo do Procedimento Gerar Mandado de Pagamento.

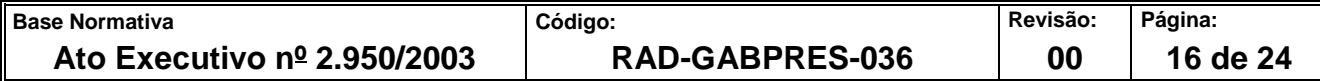

#### **ANEXO 1 – FLUXO DO PROCEDIMENTO INSTRUIR PROCESSO ADMINISTRATIVO DAS ENTIDADES DEVEDORAS**

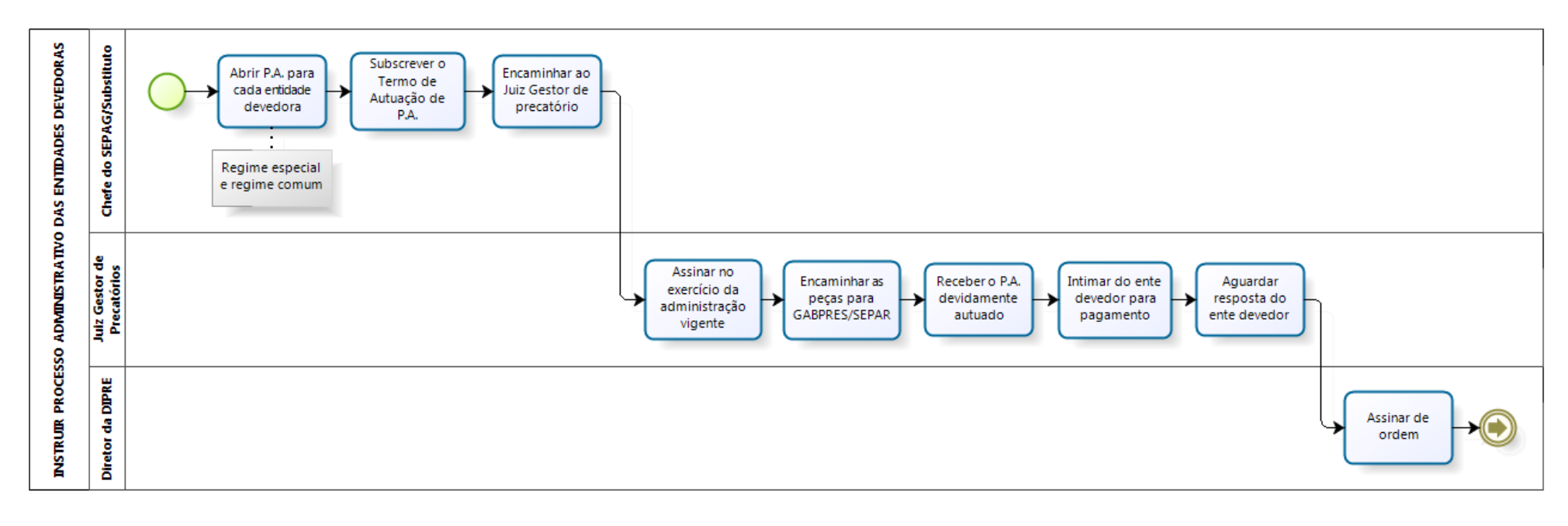

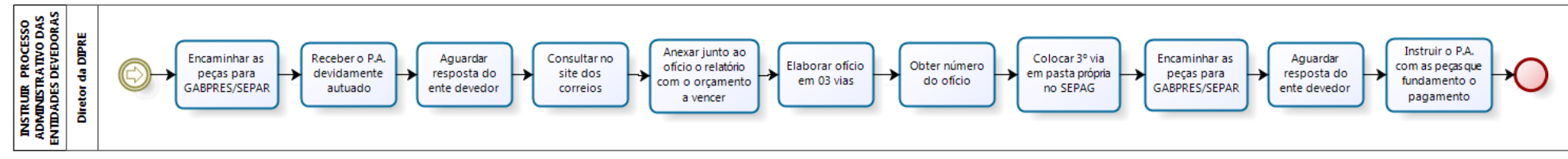

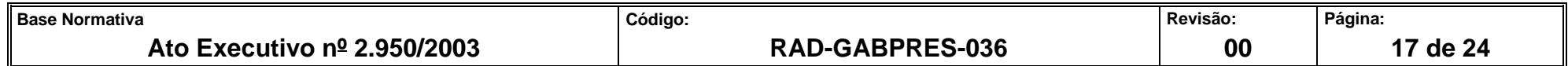

## **ANEXO 2 – FLUXO DO PROCEDIMENTO PAGAR PRECATÓRIOS DAS ENTIDADES DO REGIME GERAL**

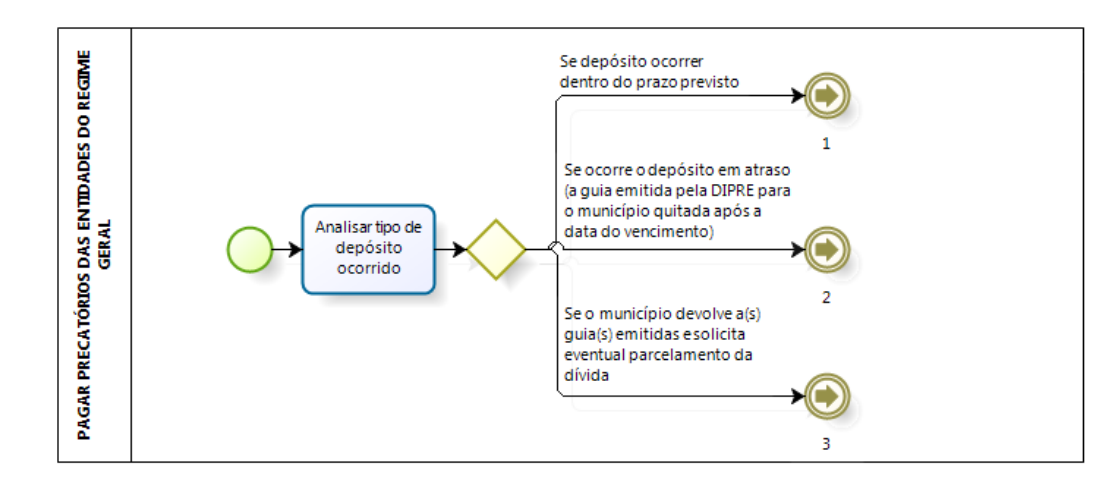

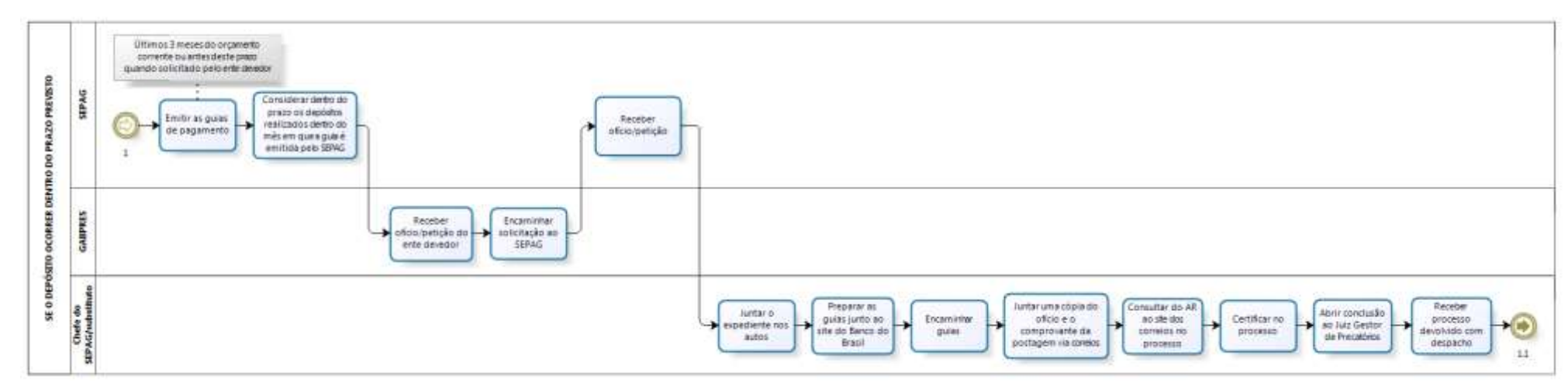

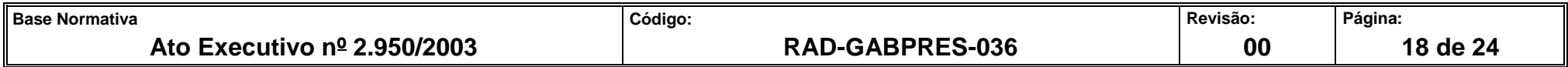

## **ANEXO 2 – FLUXO DO PROCEDIMENTO PAGAR PRECATÓRIOS DAS ENTIDADES DO REGIME GERAL**

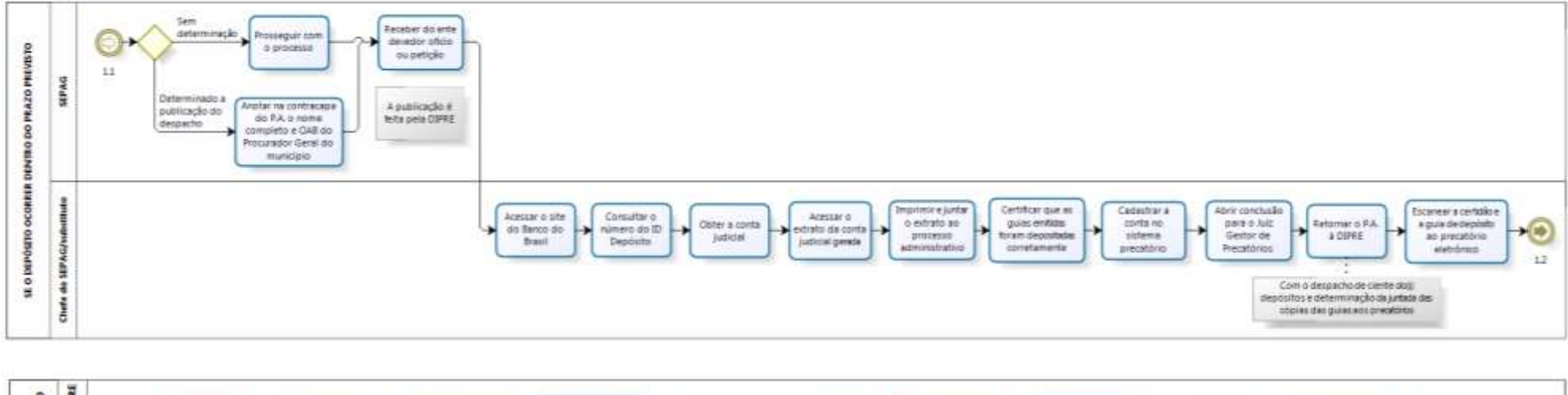

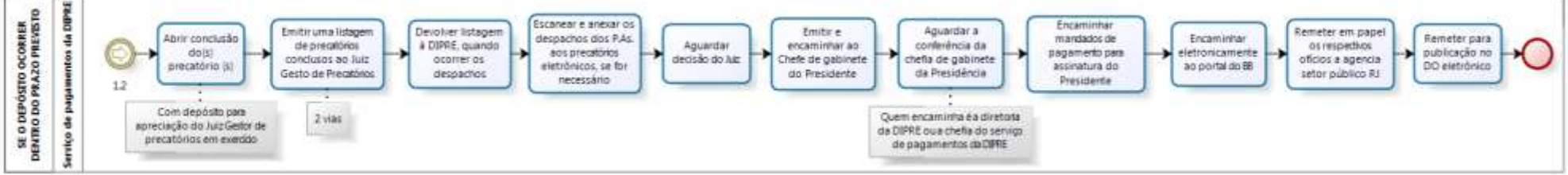

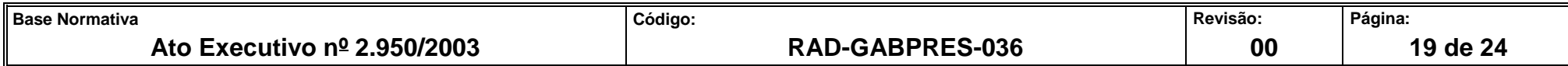

# **ANEXO 2 – FLUXO DO PROCEDIMENTO PAGAR PRECATÓRIOS DAS ENTIDADES DO REGIME GERAL**

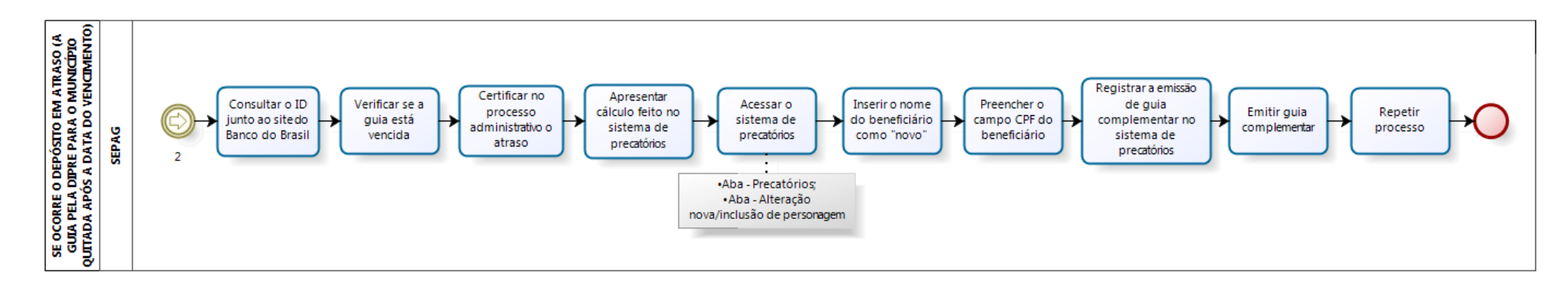

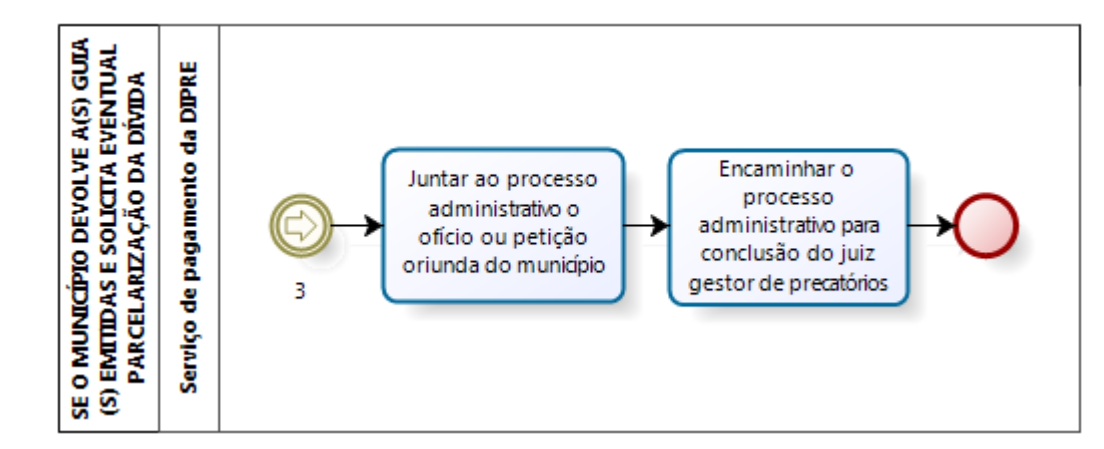

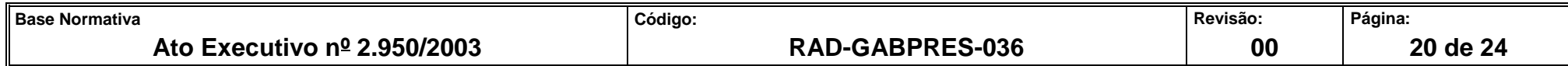

# **ANEXO 3 – FLUXO DO PROCEDIMENTO PAGAR PRECATÓRIOS DAS ENTIDADES DO REGIME ESPECIAL**

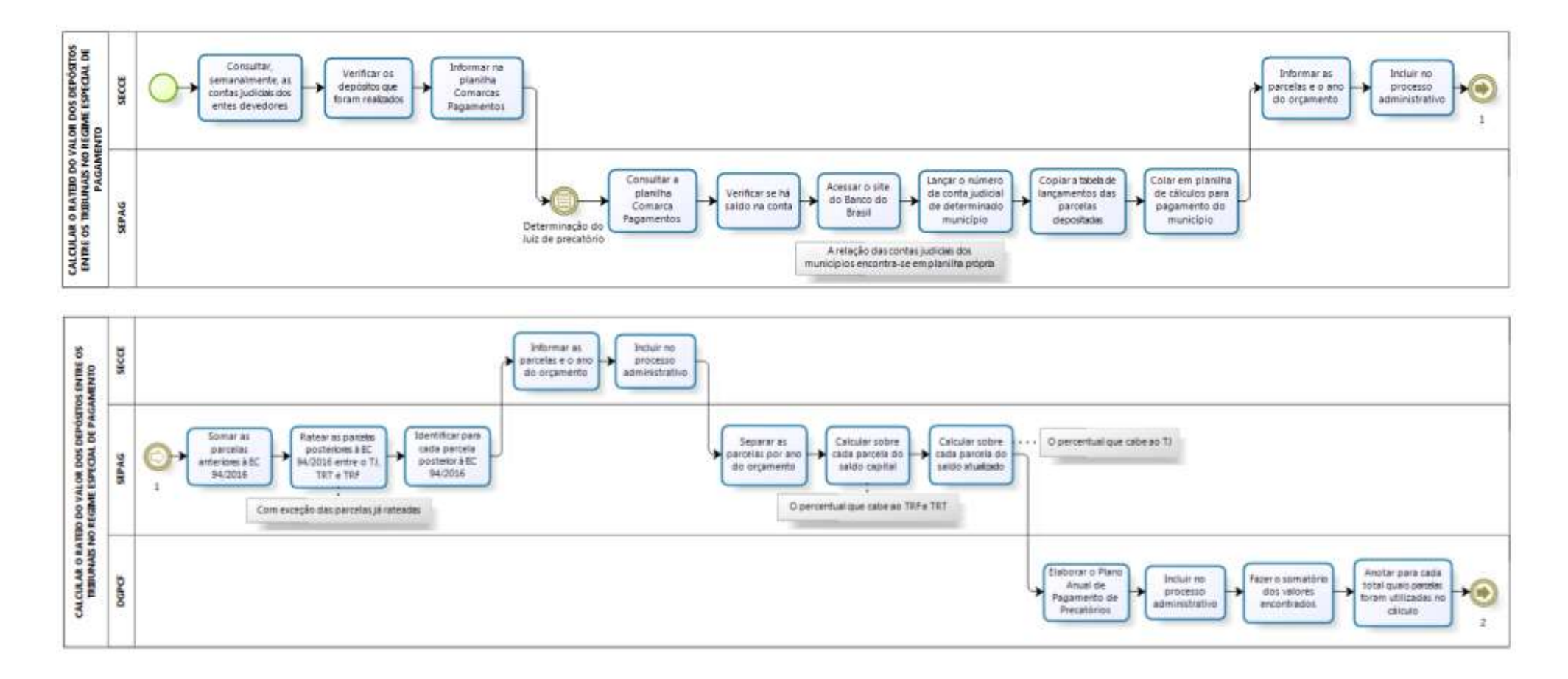

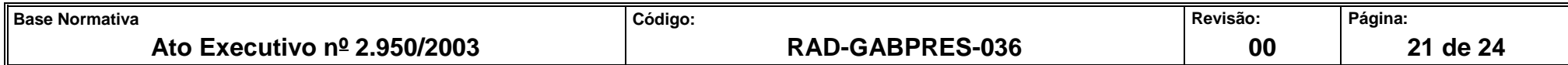

## **ANEXO 3 – FLUXO DO PROCEDIMENTO PAGAR PRECATÓRIOS DAS ENTIDADES DO REGIME ESPECIAL**

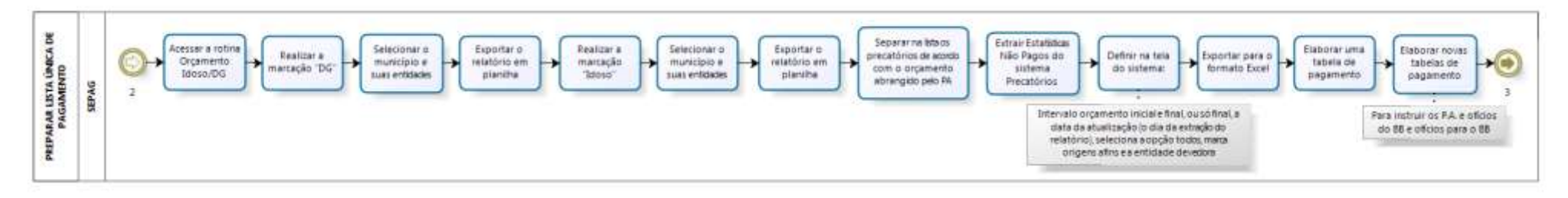

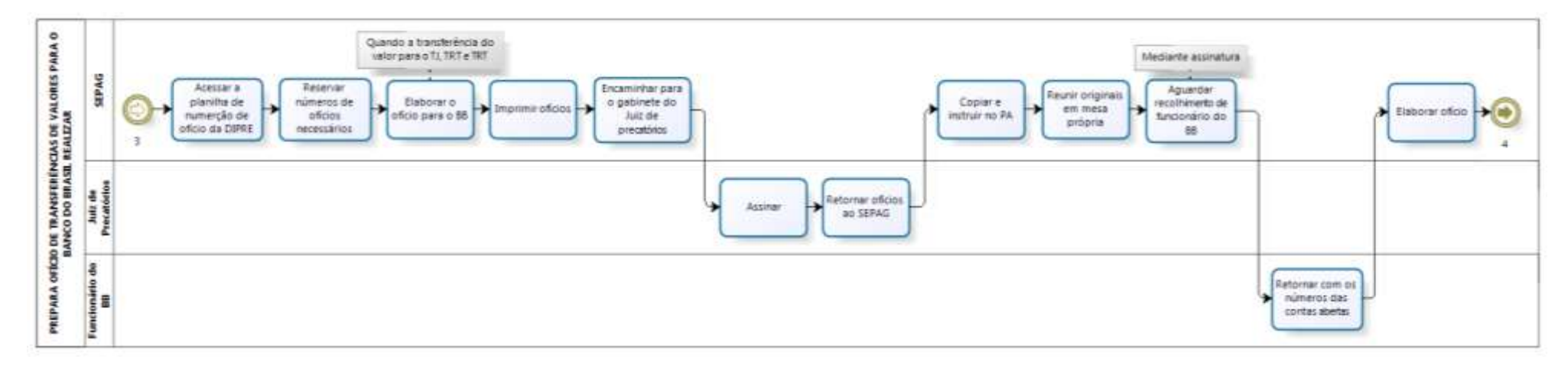

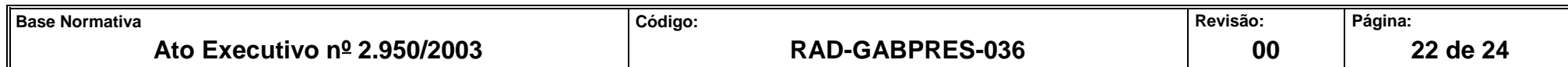

# **ANEXO 3 – FLUXO DO PROCEDIMENTO PAGAR PRECATÓRIOS DAS ENTIDADES DO REGIME ESPECIAL**

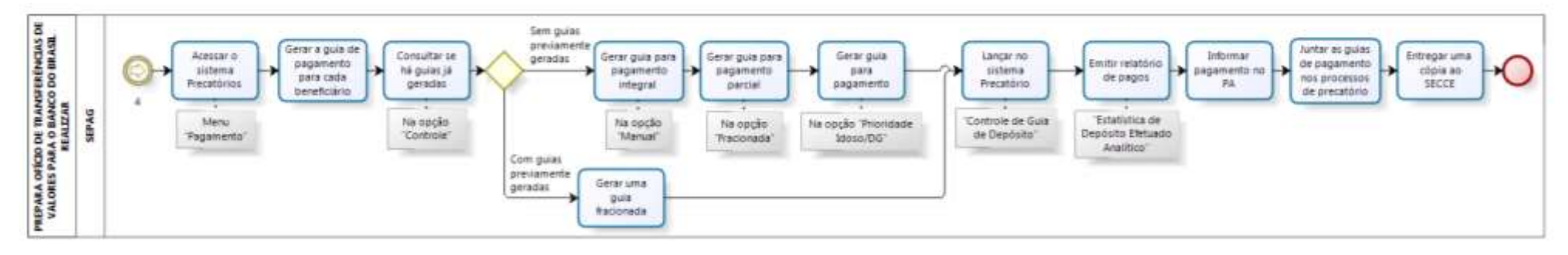

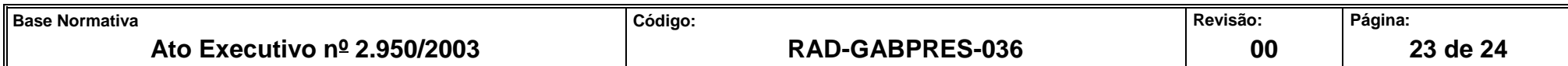

#### **ANEXO 4 – FLUXO DO PROCEDIMENTO GERAR MANDADO DE PAGAMENTO**

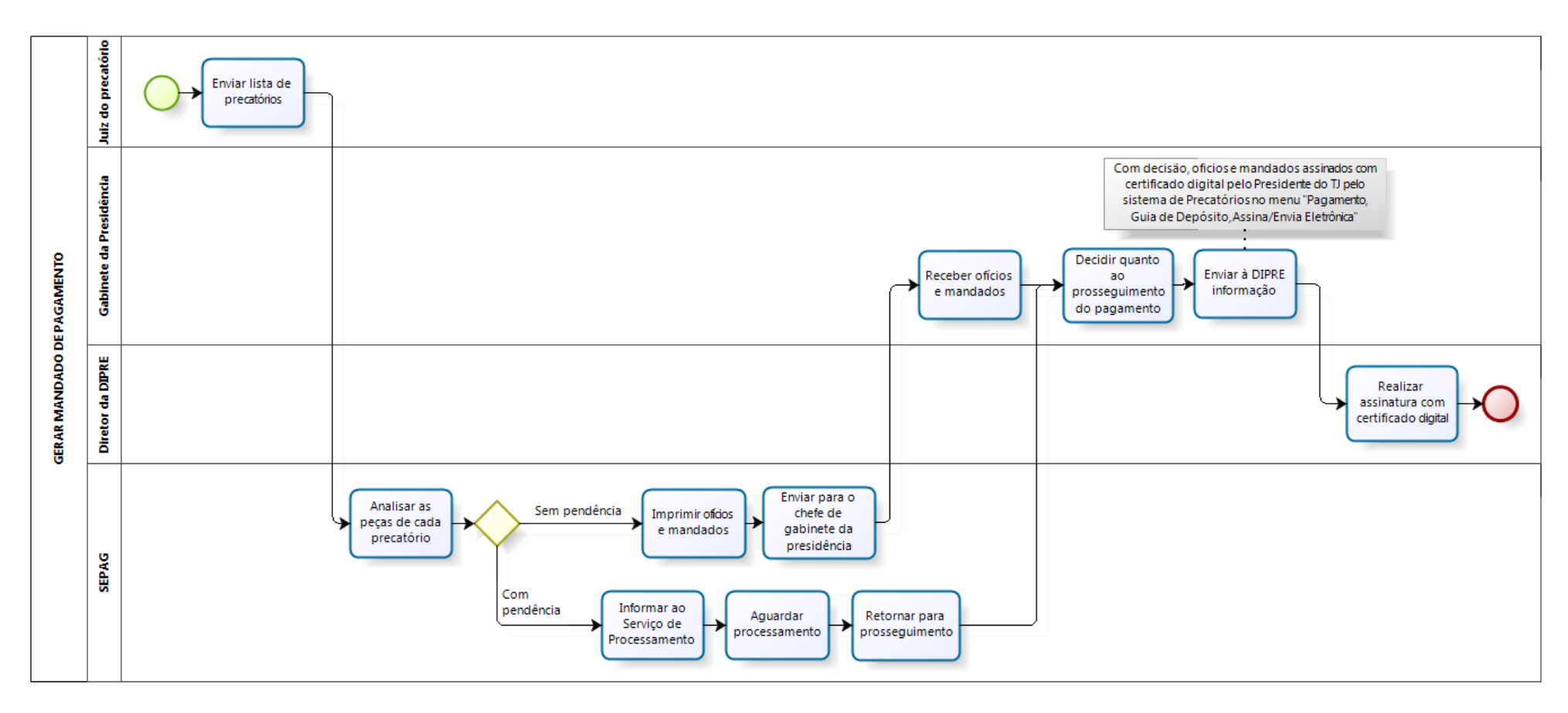

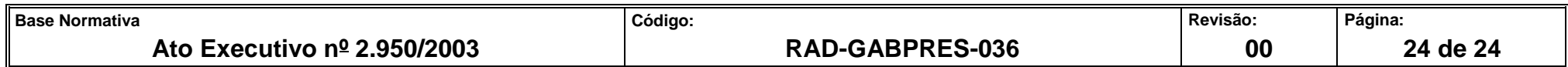